# Formation **PowerPoint** 2021

## **MODULACI**

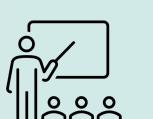

 $\begin{matrix} 1 \\ 1 \\ 1 \end{matrix}$  V2

#### Public concerné

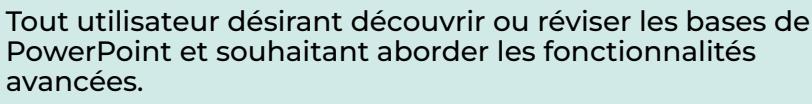

Certification ENI

# $O$   $O$

#### Nombre d'inscrits en 23 68

#### Objectifs pédagogiques

Découvrez le logiciel de présentation PowerPoint version 2021 et Microsoft 365 et maîtrisez toutes les fonctionnalités. Des bases aux commandes avancées, cette formation vous permettra de progresser dans toutes les thématiques du logiciel (saisie et traitement du texte, gestion des diapositives, ajout d'images et d'objets graphiques, utilisation des masques, animations, projection et diffusion de diaporama…).

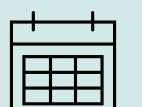

#### Lieu et dates

En E-learning

- 3 mois d'accès depuis l'inscription, possibilité de prolongation si besoin.
- 24 heures + 10h de tutorat
- Assistance pédagogique réponse sous 48h.

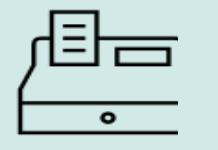

#### Tarif Selon votre situation, une proposition commerciale vous sera éditée

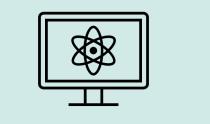

#### Méthodologie

- Cours en e-learning 24h
- Tutorat de 10h
- Début de formation: Test de positionnement et prise de contact avec le tuteur (30 min).
- Exercices et cas pratiques corrigés donnés par le tuteur à chaque niveau.
- 2h30 ou 3h de tutorat par niveau, prise de RDV par visio,
- Possibilité de demie journée de tutorat par niveau. Le tuteur revoit avec vous les exercices et les corrige, revoit avec vous les points nécessitant éclaircissement ou davantage d'exercices et propose de nouveaux exercices.
- Exercice / Entrainement
- bilan avec le tuteur en vue de la préparation de la certification.

#### Prérequis

Aucune connaissance sur PowerPoint n'est nécessaire. Une pratique minimale du logiciel peut permettre de progresser plus vite.

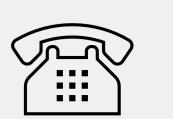

#### Contact

- Information, inscription ou devis sur mesure
- Assistance tout au long de la formation
- Tel : 07 55 53 62 75
- maformation@modulage.fr

Pas de déplacements nécessaires. Adressez-vous à nous en cas de handicap.

Formation accessible dès 14 jours après l'inscription respectant votre droit de rétractation - art. L221-18 du code de la Conso

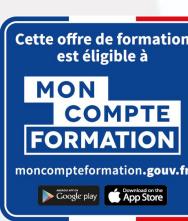

Accessibilité à tous :

## Niveau 1 : Connaissances indispensables

Ce module vous propose une formation interactive composée de 33 vidéos de formation, 33 exercices d'entraînement et 5 points d'informations complémentaires.

#### I. Découvrez PowerPoint

- 1. À savoir : La découverte d'une application de PréAO
- 2. Ouverture d'une présentation
- 3. Généralités sur l'environnement
- 4. Modes d'affichage
- 5. Zoom d'affichage
- 6. Accès aux diapositives
- 7. Utilisation de l'aide de PowerPoint

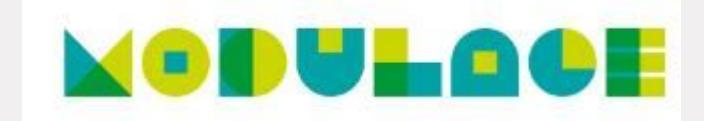

## II*.* Créez vos premières diapos

- 1. Création de diapositives
- 2. À savoir : La sélection, la copie, le déplacement
- 3. Sélection et suppression de diapositives
- 4. À savoir : L'enregistrement des fichiers
- 5. Enregistrement d'une présentation
- 6. À savoir : Les aides à la saisie
- 7. Saisie de texte
- 8. Annulation et rétablissement d'une action
- 9. Copie et déplacement de diapositives
- 10. Sélection et modification de texte
- 11. Page de notes
- 12. Vérification orthographique
- 13. Synonyme et traduction
- 14. Recherche et remplacement de texte

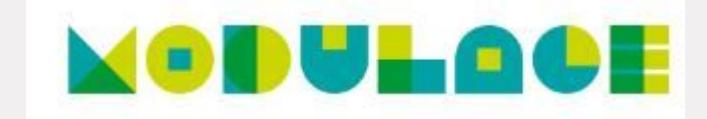

## III*.* Projetez, imprimez un diaporama

- 1. Projection d'un diaporama
- 2. Mise en page et orientation
- 3. Aperçu et impression
- 4. Création d'une nouvelle présentation
- 5. Thème et disposition

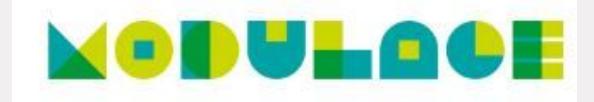

### IV*.* Soignez le texte de vos diapos

- 1. À savoir : La mise en forme des caractères
- 2. Mise en forme des caractères
- 3. Police de caractères
- 4. Casse des caractères
- 5. Taille et espacement des caractères
- 6. Colonne et alignement des paragraphes
- 7. Puces et numérotation des paragraphes
- 8. Espacement des paragraphes et interligne
- 9. Règle de texte
- 10. Retrait de paragraphes
- 11. Gestion des tabulations
- 12. Copie d'une mise en forme de texte

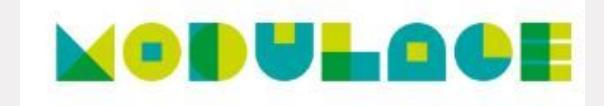

## Niveau 2 : Connaissances intermédiaires

Ce module vous propose une formation interactive composée de 43 vidéos de formation, 43 exercices d'entraînement et 1 point d'informations complémentaires.

#### I. Transformez votre discours en diapos

- 1. Création de diapositives/saisie en affichage Plan
- 2. Gestion de l'affichage en mode Plan
- 3. Déplacement de texte sur un plan
- 4. Présentation à partir d'un document Word

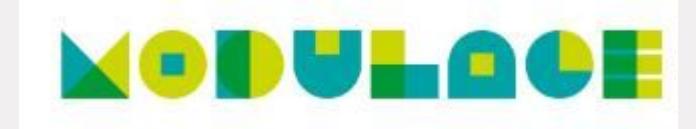

#### II*.* Illustrez vos diapos

- 1. Sélection et suppression d'objets
- 2. Déplacement d'un objet
- 3. Quadrillage et repères
- 4. Traçage d'une forme
- 5. Copie et duplication d'un objet
- 6. Dimensionnement d'un objet
- 7. Modification d'un objet
- 8. Mise en forme d'un objet
- 9. Mise en forme de ligne
- 10. Effets sur des objets
- 11. Copie de mise en forme d'un objet
- 12. Rotation et orientation d'un objet
- 13. Alignement et répartition d'objets
- 14. Ordre de superposition des objets
- 15. Groupement ou dissociation d'objets

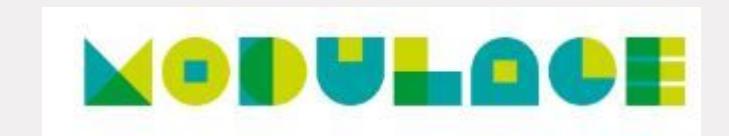

## III*.* Ajoutez, gérez des zones de textes et images

- 1. Zone de texte et texte dans un objet de dessin
- 2. Mise en forme d'une zone de texte
- 3. Effets sur du texte
- 4. Insertion et enregistrement d'une image
- 5. Mise en forme d'une image
- 6. Gestion d'une image

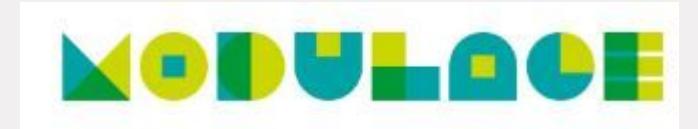

## IV. Placez tableaux et diagrammes

- 1. Création et insertion d'un tableau
- 2. Les styles de tableau
- 3. Modification et mise en forme d'un tableau
- 4. Gestion des lignes et des colonnes d'un tableau
- 5. Gestion des cellules et d'un tableau
- 6. Insertion d'un diagramme
- 7. Gestion d'un diagramme
- 8. Mise en forme d'un diagramme

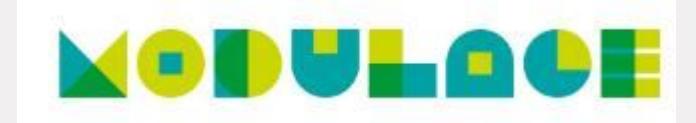

### V*.* Progressez dans la gestion des diapos

- 1. Lien hypertexte
- 2. À savoir : L'en-tête et le pied de page
- 3. En-tête et pied de page
- 4. Personnalisation d'un thème

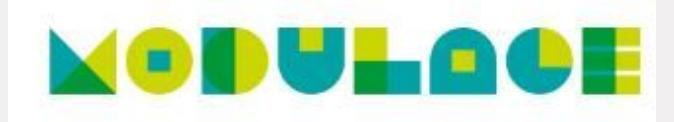

#### VI*.* Ne passez pas à côté des masques

- 1. Présentation du masque des diapositives
- 2. Utilisation des masques de diapositives
- 3. Modification des dispositions
- 4. Modification des espaces réservés du masque
- 5. Utilisation de plusieurs masques
- 6. Masque des pages de notes
- 7. Masque du document

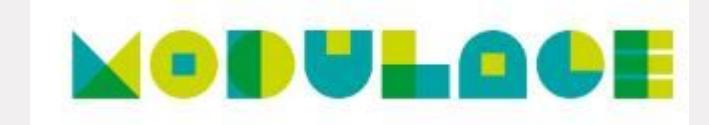

## Niveau 3 : Connaissances avancées

Ce module vous propose une formation interactive composée de 33 vidéos de formation, 33 exercices d'entraînement et 6 points d'informations complémentaires.

#### I. Agrémentez vos présentations d'objets graphiques

- 1. À savoir : Les graphiques
- 2. Insertion d'un graphique
- 3. Sélection et suppression des éléments d'un graphique
- 4. Les données d'un graphique
- 5. Disposition des éléments d'un graphique
- 6. Mise en forme d'un graphique
- 7. Gestion des modèles d'un graphique
- 8. Insertion d'un objet d'une autre application

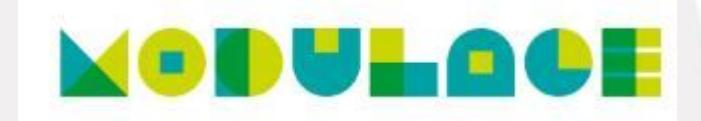

## II*.* Faites bouger vos diapos

- 1. Insertion de diapositives d'une autre présentation
- 2. Les sections
- 3. Zoom de résumé, de diapositive ou de section
- 4. Insertion d'un clip audio ou vidéo
- 5. Gestion des clips audio/vidéo
- 6. Interaction définie sur un objet
- 7. Effets d'animation sur des objets
- 8. Personnalisation des effets d'animation
- 9. Animation de texte
- 10. Déclenchement automatique des effets d'animation
- 11. Effets de transition

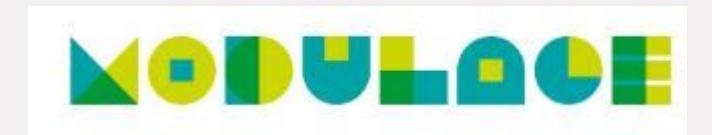

## III*.* Réussissez vos projections

- 1. Défilement automatique des diapositives
- 2. Diaporamas personnalisés
- 3. Choix des diapositives pour le diaporama
- 4. Configuration du diaporama et des annotations manuscrites lors de son exécution

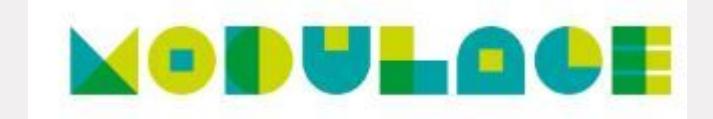

## IV*.* Partagez, protégez vos présentations

- 1. Création d'un package sur CD-Rom ou dans un dossier
- 2. À savoir : Importation, exportation et interopérabilité avec PowerPoint
- 3. Exportation vers des formats courants
- 4. Conversion d'une présentation PowerPoint
- 5. Propriétés d'une présentation
- 6. Commentaires
- 7. Comparaison de présentations
- 8. Protection d'une présentation par mot de passe
- 9. Partager une présentation
- 10. Finaliser une présentation

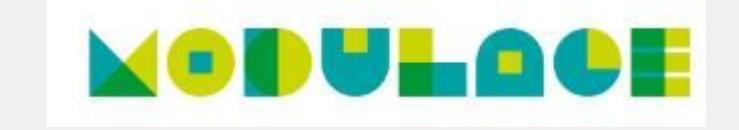

#### V*.* Pour en savoir encore plus

- 1. À savoir : Les styles et les modèles
- 2. Création et utilisation d'un modèle de présentation
- 3. Création d'un album photo
- 4. À savoir : Les versions et la récupération de présentations
- 5. À savoir : La personnalisation du ruban
- 6. À savoir : Les bonnes pratiques

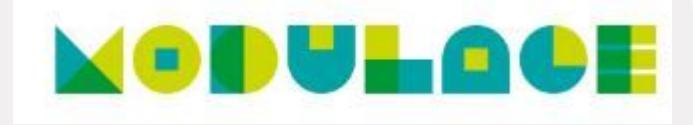

#### Microsoft Office : les cas d'usage Excel, Word ou PowerPoint avec un abonnement Microsoft 365

Ce module vous propose la consultation d'une vidéo d'une durée de 23 minutes.

- Office avec ou sans abonnement Microsoft 365 : quelles différences ?
- 1. Créer et enregistrer des documents Office sur OneDrive, SharePoint Online ou Teams
- 1. Modifier un document Office depuis OneDrive, SharePoint ou Teams
- 1. Partager des documents Office avec des collaborateurs ou des personnes externes à l'organisation
- 1. Co-éditer des fichiers

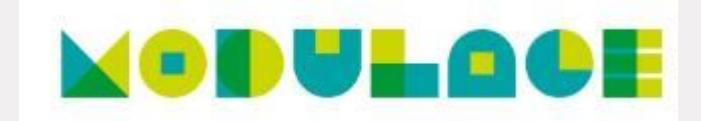